## **Guide för möblera hus**

- 1) Tanka all nödvändig programvara här. (Behöver inte installera visitor) [http://community.bistudio.com/wiki/BI\\_Tools\\_2](http://community.bistudio.com/wiki/BI_Tools_2)
- 2) För kunna se möblerna krävs det att packa upp bis modeller. Det jag redan förberett. <http://granq.se/files/buildings.rar>
- 3) Packa upp i din p:\ disk som du bör ha. Viktigt att blir rätt sökväg. Korrekt sökväg är: *P:\CA\buildings\furniture\ammobednaX.p3d*
- 4) Tanka ned sfp objects. [http://granq.se/files/sfp\\_objects.rar](http://granq.se/files/sfp_objects.rar)
- 5) Se till att sökvägen blir: *P:\sfp\_objects\houses\*
- 6) Starta oxygen, öppna ett utav husen i: *P:\sfp\_objects\houses\*
- 7) Skriv på forumet vilket hus (namn på filen) du arbeta med, så inte folk gör på samma. [http://anrop.se/forum/viewthread.php?thread\\_id=1124](http://anrop.se/forum/viewthread.php?thread_id=1124)
- 8) Skapa en ny proxy. Se bild.

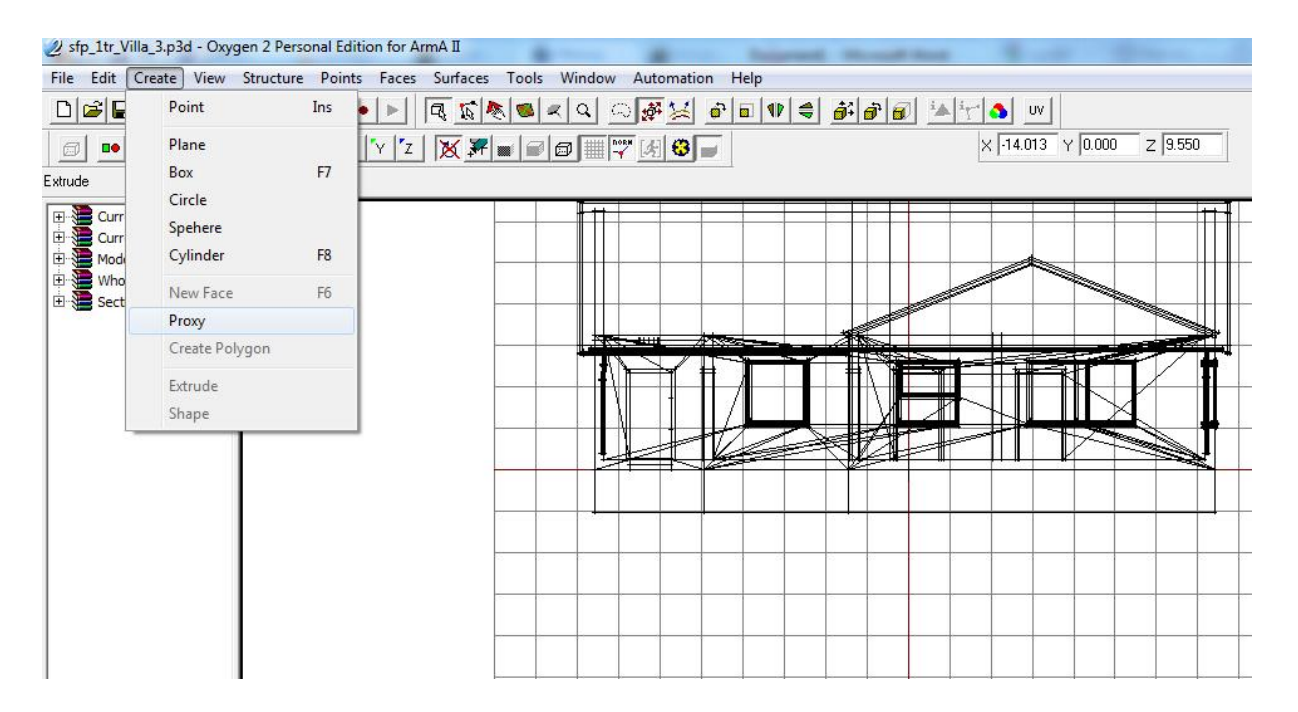

- 9) Leta upp något spännande i *P:\CA\buildings\furniture\*
- 10) Starta bulldozer och titta, tyvärr får man chansa sig fram.

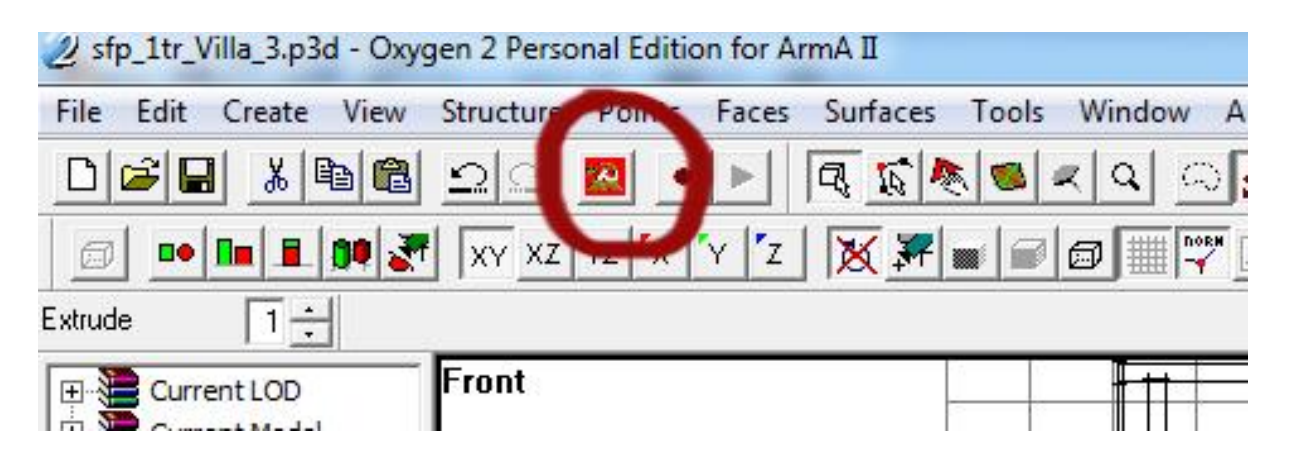

11) Justera så möbeln hamnar på rätt plats.